# **6. Zabbix appliance**

# **Overview**

As an alternative to setting up manually or reusing an existing server for Zabbix, users may [download](http://www.zabbix.com/download_appliance) a Zabbix appliance or a Zabbix appliance installation CD image.

Zabbix appliance and installation CD versions are based upon the following OS:

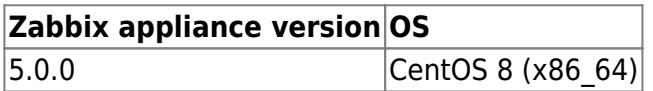

Zabbix appliance installation CD can be used for instant deployment of Zabbix server (MySQL).

### **System requirements:**

- $\bullet$  RAM $\cdot$  1.5 GB
- Disk space: at least 8 GB should be allocated for the virtual machine.

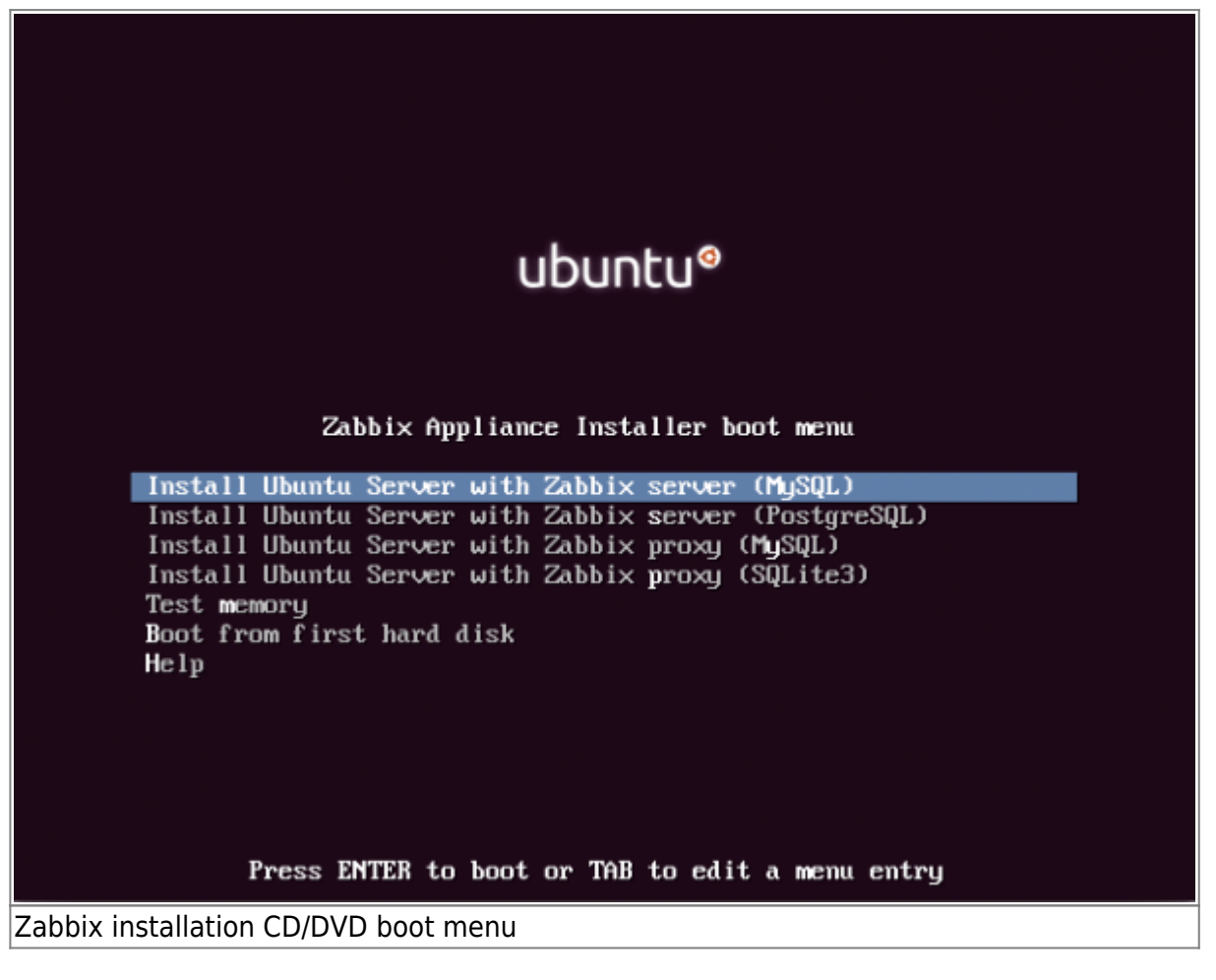

Zabbix appliance contains a Zabbix server (configured and running on MySQL) and a frontend.

Zabbix virtual appliance is available in the following formats:

- VMWare (.vmx)
- Open virtualization format (.ovf)
- Microsoft Hyper-V 2012 (.vhdx)
- Microsoft Hyper-V 2008 (.vhd)
- KVM, Parallels, QEMU, USB stick, VirtualBox, Xen (.raw)
- KVM, QEMU (.qcow2)

To get started, boot the appliance and point a browser at the IP the appliance has received over DHCP.

DHCP must be enabled on the host.

To get the IP address from inside the virtual machine run:

ip addr show

To access Zabbix frontend, go to **http://<host ip>** (for access from the host's browser bridged mode should be enabled in the VM network settings).

If the appliance fails to start up in Hyper-V, you may want to press Ctrl+Alt+F2 to switch tty sessions.

## **1 Changes to CentOS 8 configuration**

The appliance is based on CentOS 8. There are some changes applied to the base CentOS configuration.

### **1.1 Repositories**

Official Zabbix [repository](https://www.zabbix.com/documentation/current/manual/installation/install_from_packages/rhel_centos) has been added to /etc/yum.repos.d:

```
[zabbix]
name=Zabbix Official Repository - $basearch
baseurl=http://repo.zabbix.com/zabbix/5.2/rhel/8/$basearch/
enabled=1
gpgcheck=1
gpgkey=file:///etc/pki/rpm-gpg/RPM-GPG-KEY-ZABBIX-A14FE591
```
### **1.2 Firewall**

The appliance uses iptables firewall with predefined rules:

- Opened SSH port (22 TCP);
- Opened Zabbix agent (10050 TCP) and Zabbix trapper (10051 TCP) ports;
- Opened HTTP (80 TCP) and HTTPS (443 TCP) ports;
- Opened SNMP trap port (162 UDP);
- Opened outgoing connections to NTP port (53 UDP);
- ICMP packets limited to 5 packets per second;

• All other incoming connections are dropped.

#### **1.3 Using a static IP address**

By default the appliance uses DHCP to obtain the IP address. To specify a static IP address:

- Log in as root user;
- Open /etc/sysconfig/network-scripts/ifcfg-eth0 file;
- Replace BOOTPROTO=dhcp with BOOTPROTO=none
- Add the following lines:
	- $\circ$  IPADDR= $\leq$ IP address of the appliance $>$
	- PREFIX=<CIDR prefix>
	- GATEWAY=<gateway IP address>
	- DNS1 =<DNS server IP address>
- **Run systemctl restart network command.**

Consult the official Red Hat [documentation](https://access.redhat.com/documentation/en-us/red_hat_enterprise_linux/6/html/deployment_guide/s1-networkscripts-interfaces) if needed.

#### **1.4 Changing time zone**

By default the appliance uses UTC for the system clock. To change the time zone, copy the appropriate file from /usr/share/zoneinfo to /etc/localtime, for example:

cp /usr/share/zoneinfo/Europe/Riga /etc/localtime

## **2 Zabbix configuration**

Zabbix appliance setup has the following passwords and configuration changes:

### **2.1 Credentials (login:password)**

System:

• root:zabbix

Zabbix frontend:

• Admin:zabbix

Database:

- root:<random>
- zabbix: < random >

Database passwords are randomly generated during the installation process. Root password is stored inside the /root/.my.cnf file. It is not required to input a password under the "root" account.

To change the database user password, changes have to be made in the following locations:

- MySQL;
- /etc/zabbix/zabbix\_server.conf;
- /etc/zabbix/web/zabbix.conf.php.

Separate users zabbix srv and zabbix web are defined for the server and the frontend respectively.

#### **2.2 File locations**

- Configuration files are located in **/etc/zabbix**.
- Zabbix server, proxy and agent logfiles are located in **/var/log/zabbix**.
- Zabbix frontend is located in **/usr/share/zabbix**.
- Home directory for the user **zabbix** is **/var/lib/zabbix**.

#### **2.3 Changes to Zabbix configuration**

Frontend timezone is set to Europe/Riga (this can be modified in **/etc/phpfpm.d/zabbix.conf**);

### **3 Frontend access**

By default, access to the frontend is allowed from anywhere.

The frontend can be accessed at http://<host>.

This can be customised in **/etc/nginx/conf.d/zabbix.conf**. Nginx has to be restarted after modifying this file. To do so, log in using SSH as **root** user and execute:

systemctl restart nginx

### **4 Firewall**

By default, only the ports listed in the [configuration changes](#page--1-0) above are open. To open additional ports, modify "/etc/sysconfig/iptables" file and reload firewall rules:

systemctl reload iptables

## **5 Upgrading**

The Zabbix appliance packages may be upgraded. To do so, run:

dnf update zabbix\*

#### **6 System Services**

Systemd services are available:

systemctl list-units zabbix\*

## **7 Format-specific notes**

#### **7.1 VMware**

The images in vmdk format are usable directly in VMware Player, Server and Workstation products. For use in ESX, ESXi and vSphere they must be converted using [VMware converter](http://www.vmware.com/products/converter/).

#### **7.2 HDD/flash image (raw)**

dd if=./zabbix\_appliance\_5.2.0.raw of=/dev/sdc bs=4k conv=fdatasync

Replace /dev/sdc with your Flash/HDD disk device.

From: <https://www.zabbix.com/documentation/current/>- **Zabbix Documentation 5.2**

Permanent link: **<https://www.zabbix.com/documentation/current/manual/appliance>**

Last update: **2020/05/21 10:15**

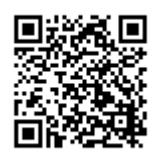